## **Webpack**

**Подготовка проекта и установка webpack**

**1. В каталог проектов копируем каталог 05\_jsa**

 **В этом каталоге открываем GitBash**

**2. Установка webpack глобально (делается один раз – если этих пакетов еще нет на машине)**

**npm i -g yarn webpack webpack-cli webpack-dev-server cross-env**

**3. Создаем проект. В GitBash набираем yarn init –y**

**В каталоге проекты будет создан файл package.json**

**Затем выполняем команду yarn add --dev webpack webpack-cli webpack-dev-server cross-env**

**Компиляция js файлов вручную**

```
4. В GitBash набрать
      webpack
```

```
Будет создан каталог dist/ и в нем файл main.js
```
**Если нас не устраивает название скомпилированного файла main.js то при компиляции надо указать параметры**

```
 webpack –output dist/bundle.js
```

```
Также в сообщениях при компиляции мы увидим
    WARNING in configuration
       The 'mode' option ...
```
**Это означает что при компиляции нужно указывать режим работы**

**webpack --mode development --output dist/bundle.js**

 **mode может быть development или production**

**5. Если теперь внести изменения в файл src/index.js то для того чтобы файл dist/bundle.js перекомпилировался надо опять запустить команду в п.4**

**Чтобы файл dist/bundle.js перекомпилировался при изменении файла src/index.js - запускаем компилирование с отслеживанием изменений**

**webpack --mode development --watch --output dist/bundle.js**

```
6. Чтобы не набирать длинных команд в Bash в файл 
    package.json добавляем секцию scripts
В Bash набираем команду
     yarn watch 
или (npm run watch)
"scripts" : {
     "watch": "webpack --mode development --watch 
                   --output dist/bundle.js "
}
                                                  package.json
```
**7. В корне проекта создаем файл конфигурации webpack.config.js https://webpack.js.org/concepts/#entry**

```
Корректируем файл package.json
const webpack = require('webpack');
const path = require('path');
module.exports = {
     entry: './src/index.js',
     output: {
        path: path.resolve( dirname, 'dist'),
         filename: 'bundle.js'
 }
};
                                             webpack.config.js
                                                 package.json
```
**"scripts" : { } "build":"./node\_modules/.bin/webpack --mode production",** "watch": "./node modules/.bin/webpack --mode development  **--watch --output dist/bundle.js"**

**Bash -> yarn watch**

```
8. Для разработки лучше использовать webpack-dev-server
https://webpack.js.org/configuration/dev-server
    Для этого в файл webpack.config.js добавляем секцию 
Корректируем файл package.json
...
module.exports = {
   ...
     devServer: {
         contentBase: path.join(__dirname, "dist"),
    watchContentBase: true,
         open: true
 }
};
                                              webpack.config.js
"scripts" : {
   ...
      "watch": "./node_modules/.bin/webpack-dev-server 
                                   --mode development --open" 
}
Bash -> yarn watchpackage.json
```
## **- устанавливаем плагин https://github.com/webpack-contrib/copy-webpack-plugin Bash -> yarn add -D copy-webpack-plugin**

```
... 
const CopyWebpackPlugin = require('copy-webpack-plugin');
module.exports = {
 ....
     plugins: [
           new CopyWebpackPlugin([
               {from: 'src/index.html'}
           ])
 ]
};
                                              webpack.config.js
```
**Bash -> yarn watch**

```
9. Начинаем работать с модулями ES6
    В файл src/сomponents/App.js добавляем код
export default class App {
     constructor(greet){
         this.greet = greet;
 }
     showGreet(el){
         document.querySelector(el)
               .innerHTML = \ch{1}<sup>$</sup>{this.greet}</h1>;
 }
}
                                          src/сomponents/App.js
import App from './components/app';
const app = new App("Hello webpack");
app.showGreet('.container');
                                                  src/index.js
```
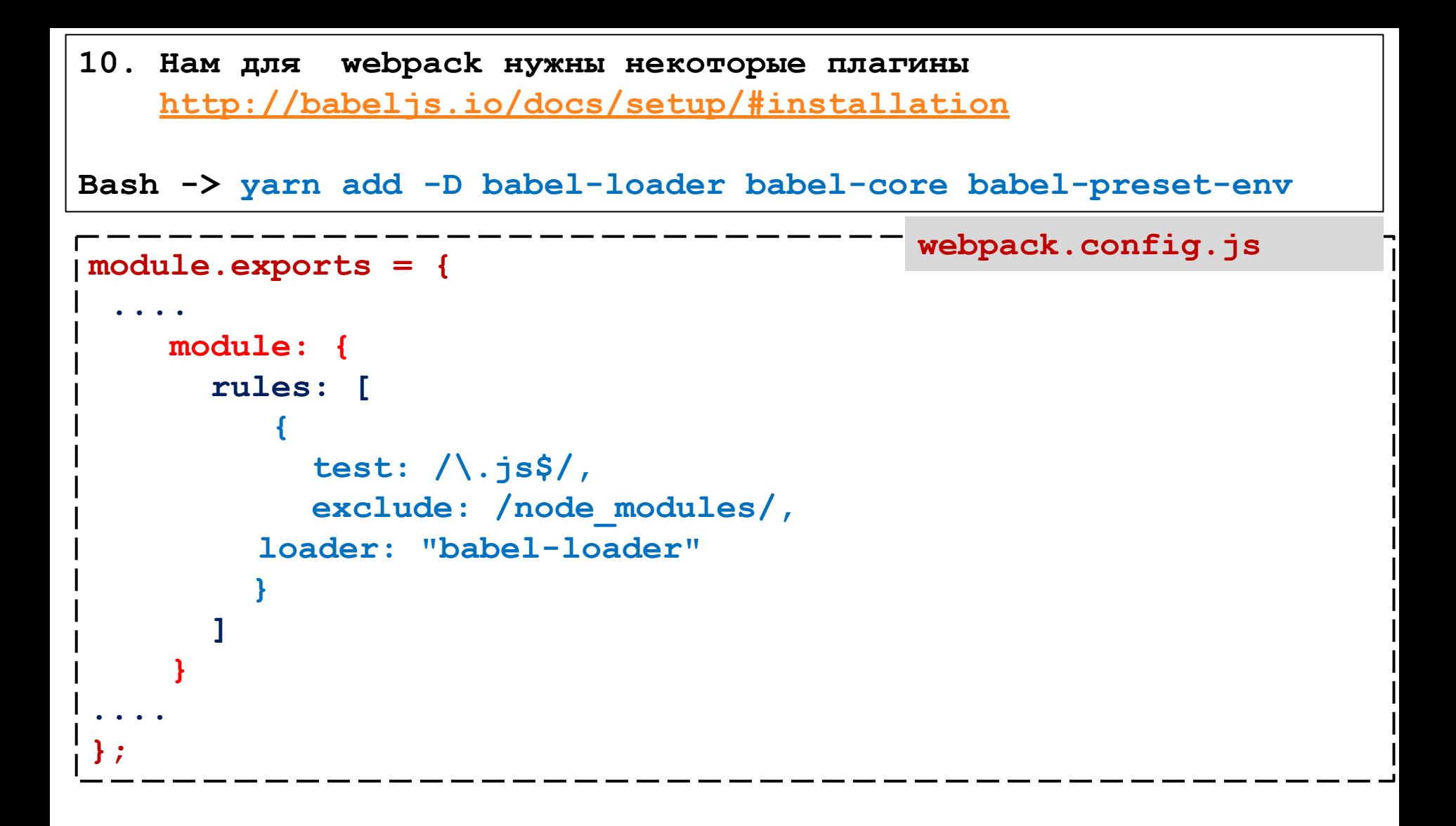

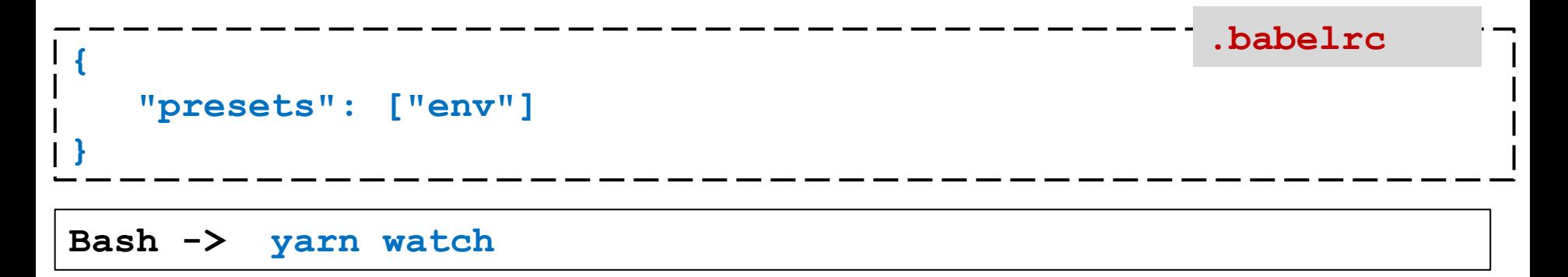

**11. Нам нужно скомпилировать src/scss/style.scss и перенести его** 

## **в dist/css/style.css**

**Это делается с помощью плагинов**

**https://webpack.js.org/guides/asset-management/#loading-css https://webpack.js.org/loaders/style-loader https://webpack.js.org/loaders/sass-loader https://github.com/webpack-contrib/extract-text-webpack-plugin https://github.com/webpack-contrib/mini-css-extract-plugin**

**Использование плагинов смотри в файле read.txt -> секция STYLES** 

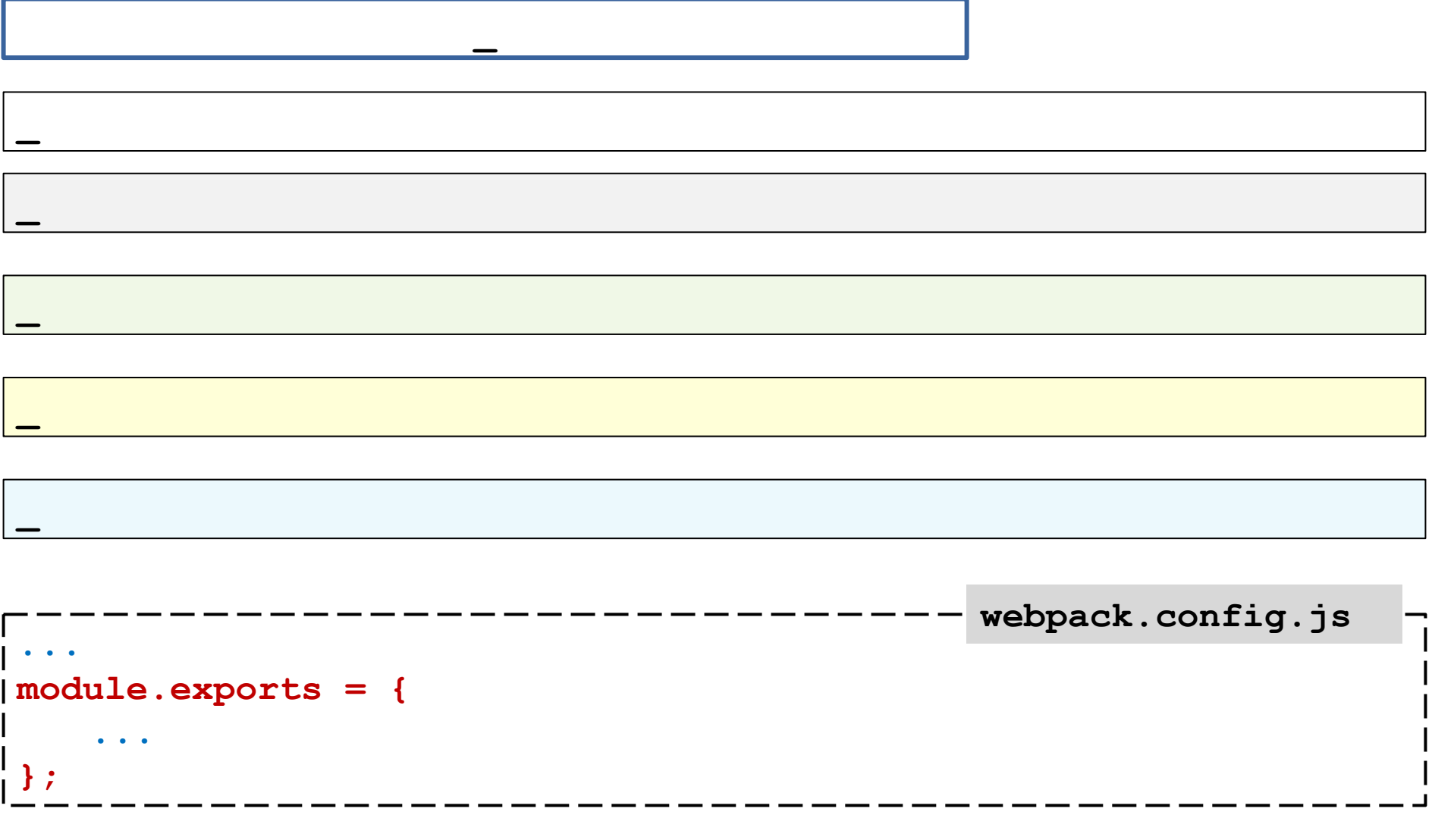